## **How to Schedule an Appointment with Your Academic Advisor**

**1.** Access Spartan Success Network (SSN) by logging in to **MyYCP** and clicking on the green star icon labeled **Spartan Success**. Once logged in, you'll immediately be taken to your My Success Network.

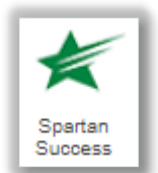

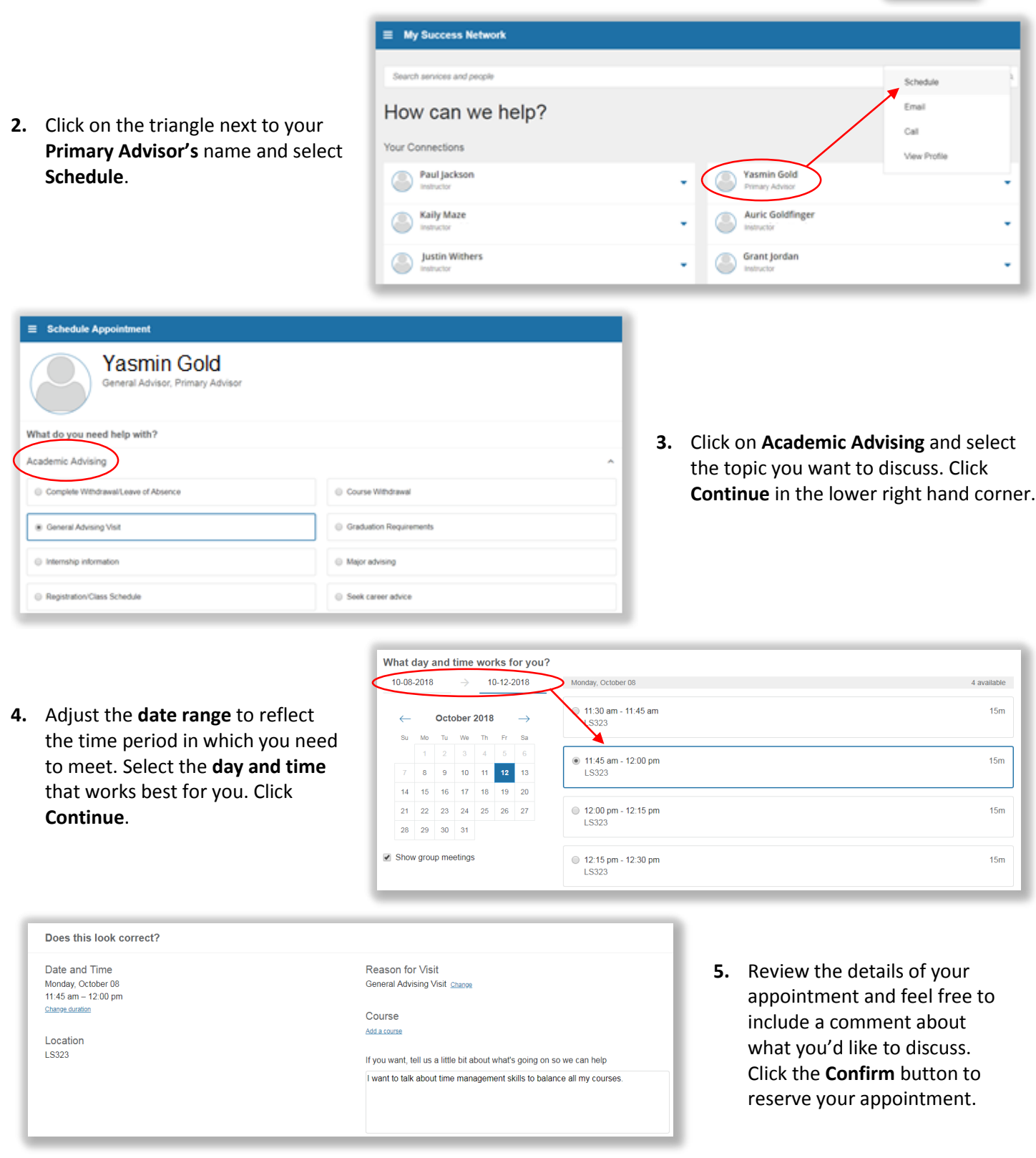

**Having difficulty scheduling an appointment? Contact spartansuccessnetwork@ycp.edu.**